# **Setting Up Family-Safe DNS on Windows 10/11:**

# **Protect Your Browsing!**

This guide will help you configure your Windows 10/11 PC to use family-friendly DNS servers, blocking inappropriate content and promoting safer browsing for everyone at home. We'll focus on three popular options: CleanBrowsing, OpenDNS Family Shield, and Cloudflare Family DNS. **Before you begin:**

# ● **Gather your chosen DNS server's IP addresses:**

- CleanBrowsing: 185.228.168.168 & 185.228.169.168
- OpenDNS Family Shield: 208.67.220.123 & 208.67.222.123
- Cloudflare Family **DNS**: 1.1.1.3 & 1.0.0.3
- **Have administrator access on your Windows PC.**

# **Let's get started!**

- 1. **Open Network Connections:**
	- $\circ$  Press Windows Key + R to open the Run dialog box.
	- Type ncpa.cpl and press Enter.

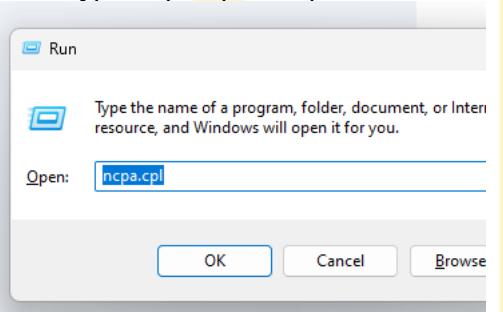

#### 2. **Find your network adapter:**

○ Look for your active network connection, usually named "Ethernet" or your Wi-Fi network name.

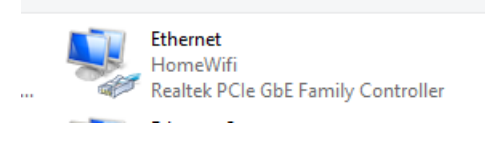

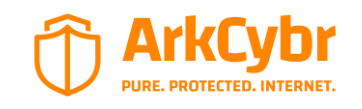

ArkCybr 2024©

3. **Right-click your network adapter and select "Properties."**

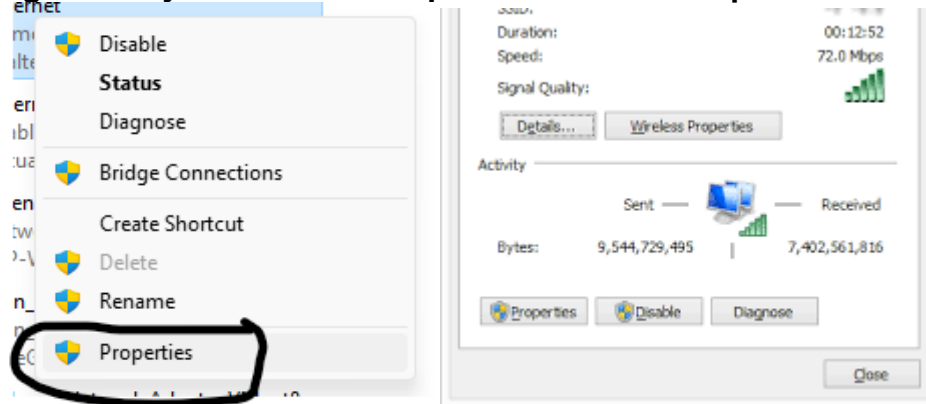

4. **Double-click "Internet Protocol Version 4 (TCP/IPv4)" to open its properties.**

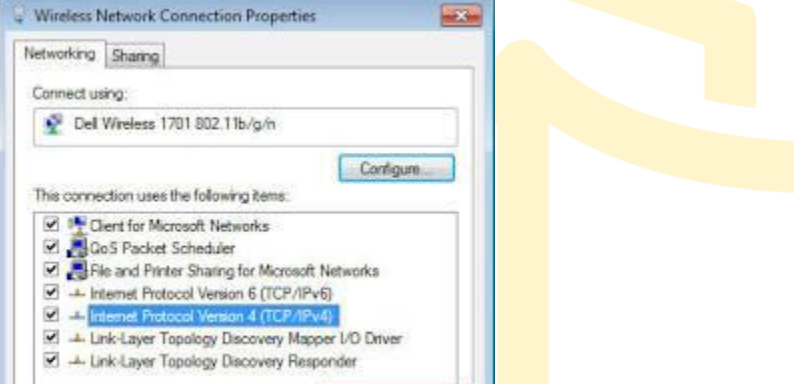

5. **Select "Use the following DNS server addresses" and click "Properties."**

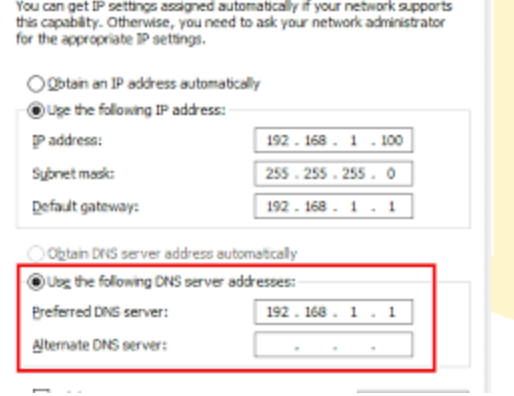

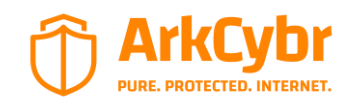

ArkCybr 2024©

# 6. **Choose your preferred Family-Safe DNS provider:**

- **CleanBrowsing:** Enter 185.228.168.168 and 185.228.169.168 in the Preferred and Alternate DNS server fields.
- **OpenDNS Family Shield:** Enter 208.67.220.123 and 208.67.222.123 in the Preferred and Alternate DNS server fields.
- **Cloudflare Family DNS:** Enter 1.1.1.3 and 1.0.0.3 in the Preferred and Alternate DNS server fields.

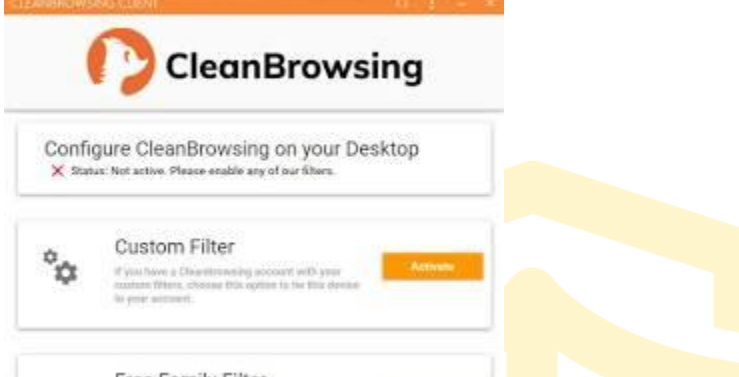

7. **Click "OK" on all open windows to save your changes.**

## 8. **(Optional) Verify your new DNS settings:**

○ Visit a website like<https://dnsleaktest.com/> or https://1.1.1.1/help to confirm your chosen family-safe DNS is active.

**Congratulations!** You've successfully configured your Windows PC to use a family-friendly DNS server. This helps protect your family from harmful content online while ensuring a safer browsing experience for everyone.

### **Bonus Tips:**

- Consider setting up parental controls on your PC or router for additional protection.
- Educate your family members about internet safety and responsible browsing habits.
- Regularly update your chosen DNS server's IP addresses for optimal performance and filtering.

By following these steps and implementing these tips, you can create a safer and more enjoyable online environment for your family.

Feel free to share this quide with friends and family to help them set up family-safe DNS on their Windows PCs too!

**Remember:** Even with family-safe DNS, parental supervision and open communication are essential for ensuring responsible and safe internet use.

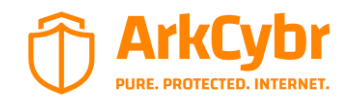

ArkCybr 2024©